## **Dongle usage**

This page gives details on how to use a USB dongle in conjunction with the online licensing system.

## **Overview**

The licensing system allows you to use seats associated with your Chaos account easily from anywhere you can log into over the internet. If you also have a USB license dongle attached to your workstation/server, you can utilize those available licenses with the Chaos License Server.

Note that there might be some delays in detecting a dongle when it is plugged in. If, however, a dongle is not recognized at all by the system after plugging it in, try disabling and re-enabling the dongle subsystem.

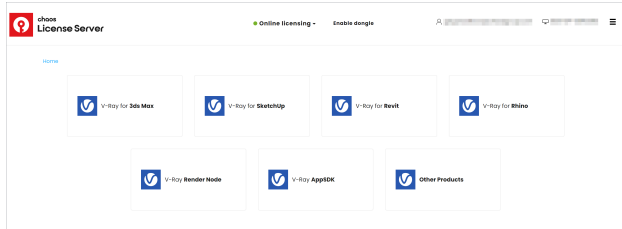

## **Enabling your Dongle Licenses**

You can Enable your USB dongle by clicking on the **Enable dongle** button.

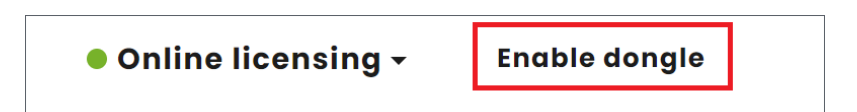

Once your USB dongle is enabled you will be able to see your dongle information.

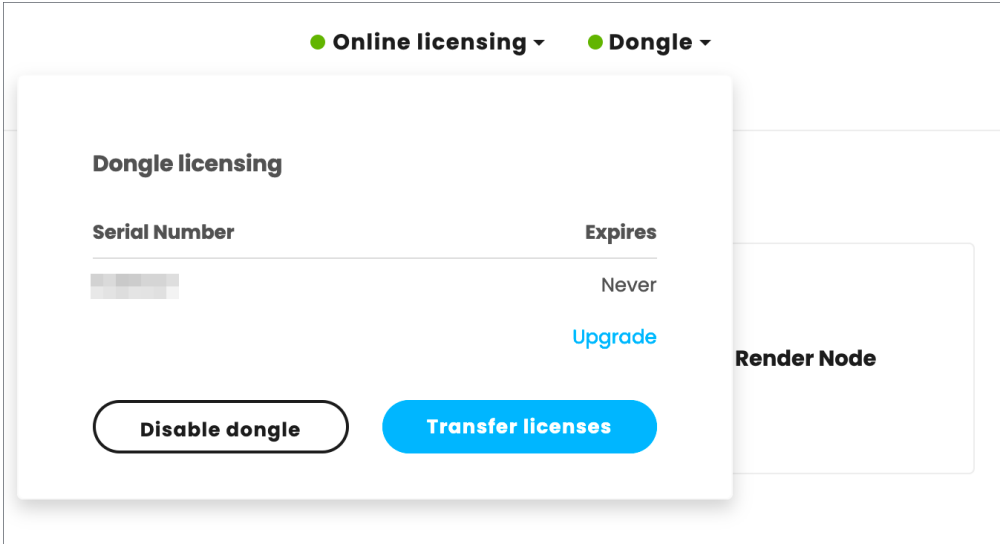

If you need to upgrade your dongle, please click **Upgrade** and follow the instructions found on the [Dongle Reprogramming](https://docs.chaos.com/display/LIC5/Dongle+Reprogramming) page.

When using a dongle license connected to the Chaos License Server you are only able to access the dongle licenses on the machine that the dongle is connected to. You are unable to access dongle licenses over the internet on another machine logged into the Chaos License Server.

## **Troubleshooting your Dongle License**

If you are having difficulty running your V-Ray license dongle, please see the [Troubleshooting](https://docs.chaos.com/display/LIC5/Troubleshooting) page for some common issues.